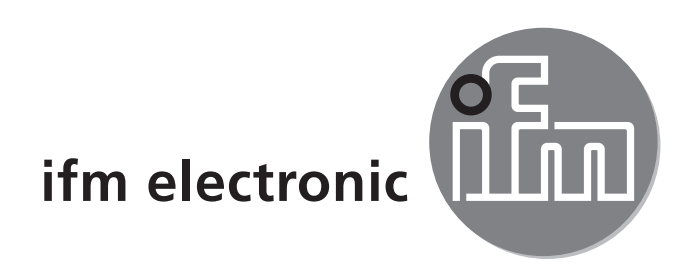

Bedienungsanleitung Druckluftzähler

### efectoraod **SD6000**

**DE**

 $C<sub>6</sub>$ 

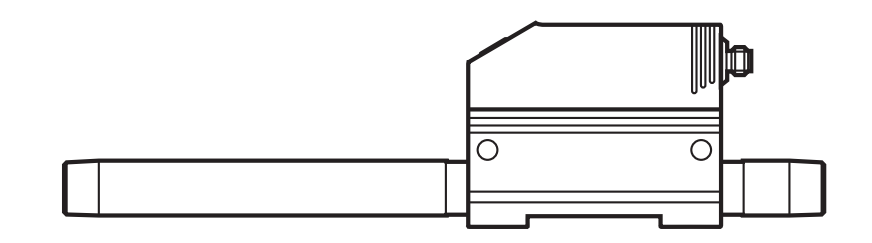

# **Inhalt**

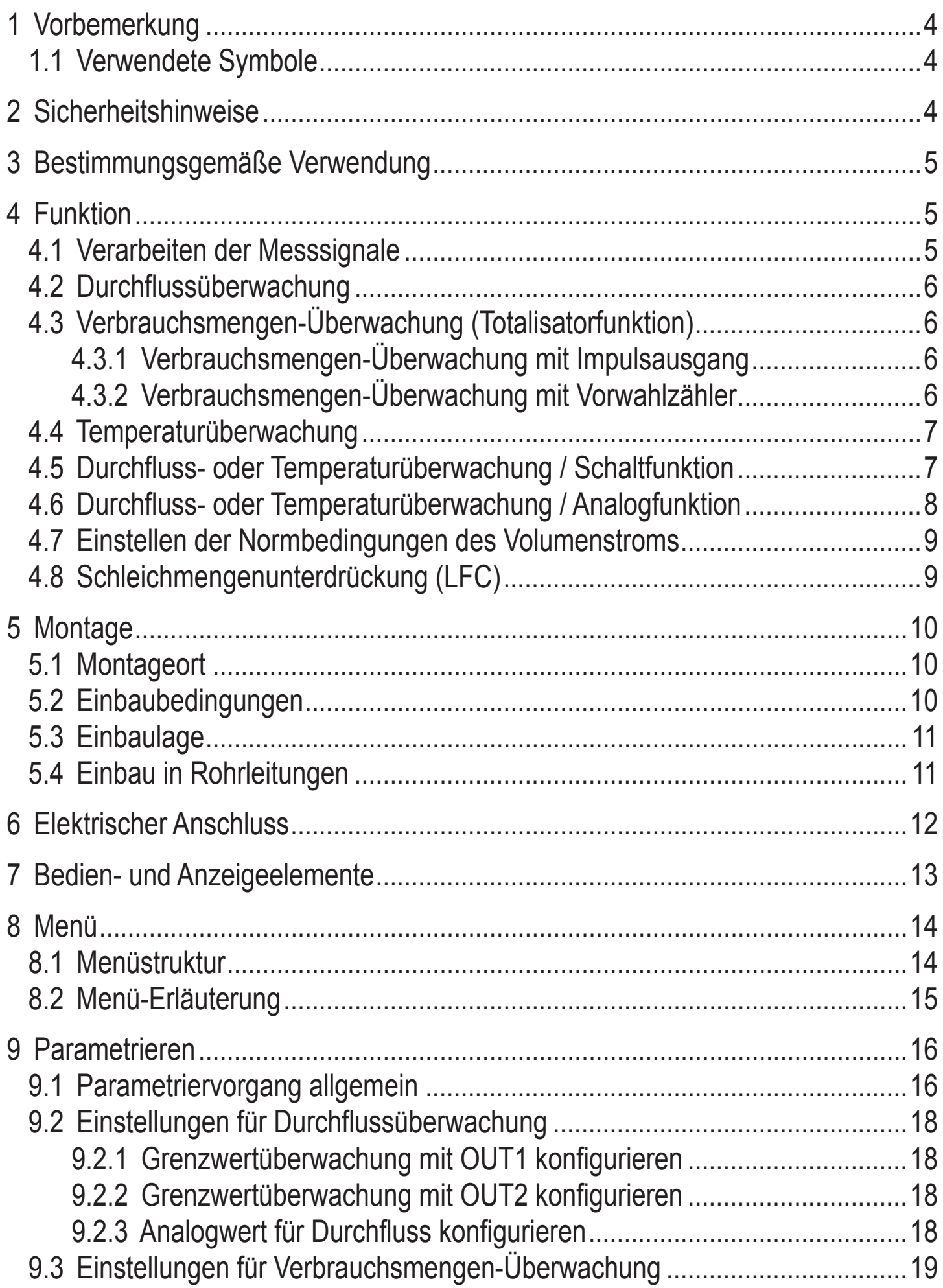

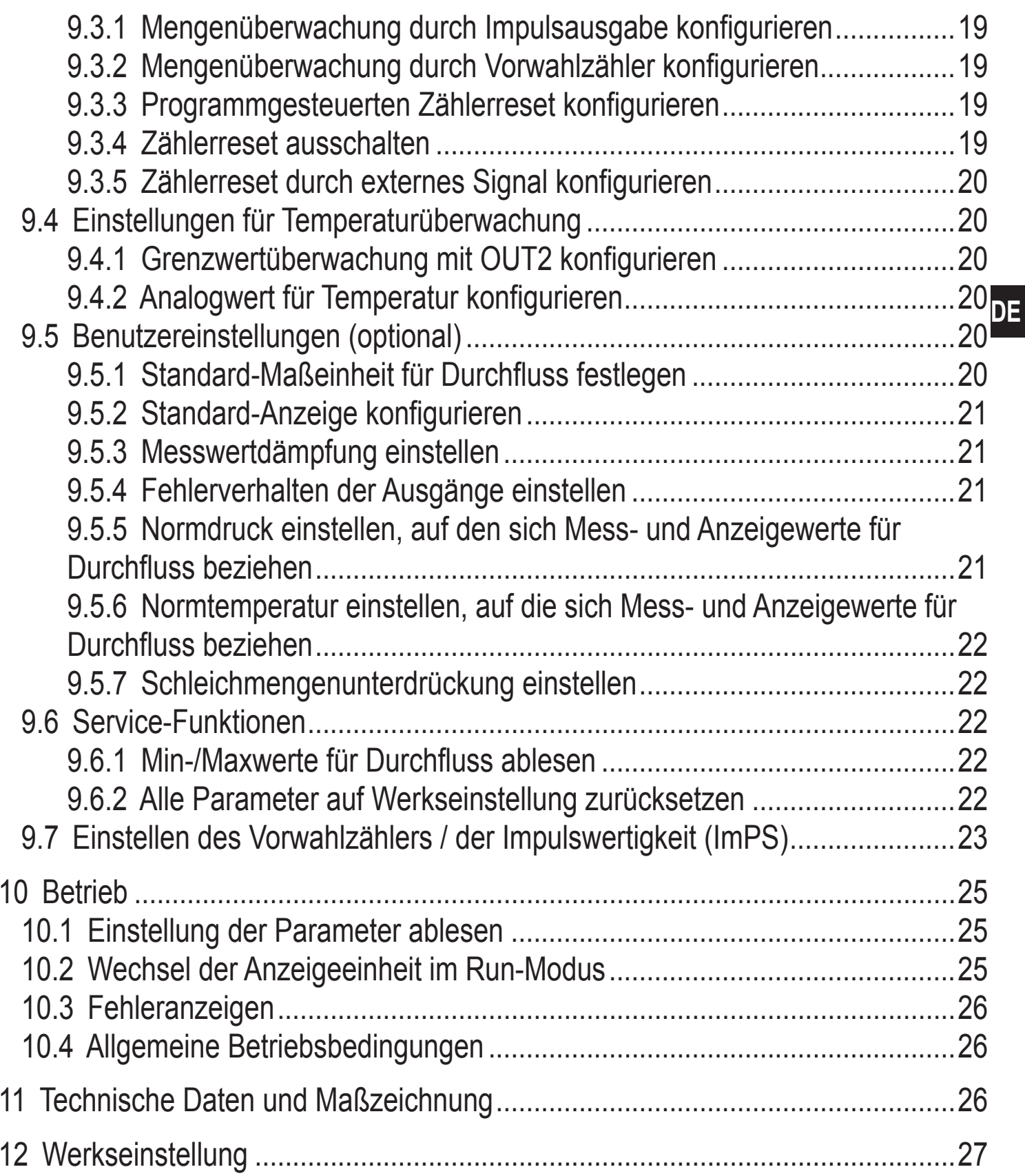

# <span id="page-3-0"></span>**1 Vorbemerkung**

## **1.1 Verwendete Symbole**

- ► Handlungsanweisung
- > Reaktion, Ergebnis
- [...] Bezeichnung von Tasten, Schaltflächen oder Anzeigen
- $\rightarrow$  Querverweis

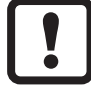

Wichtiger Hinweis

Fehlfunktionen oder Störungen sind bei Nichtbeachtung möglich.

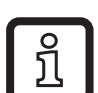

Information

Ergänzender Hinweis.

# **2 Sicherheitshinweise**

- • Lesen Sie vor der Inbetriebnahme des Gerätes dieses Dokument. Vergewissern Sie sich, dass sich das Produkt uneingeschränkt für die betreffenden Applikationen eignet.
- • Arbeiten an Druckluftanlagen sowie Montage, Einstellung für den Betrieb und Inbetriebnahme des Geräts dürfen nur von geschultem Fachpersonal durchgeführt werden. Dabei sind die anerkannten Regeln der Technik sowie die Sicherheits- und Unfallverhütungsvorschriften zu beachten.
- Stellen Sie vor Ein- / Ausbauarbeiten von Komponenten der Druckluftanlage sicher, dass die Anlage stillsteht und drucklos ist.
- Unsachgemäßer oder nicht bestimmungsgemäßer Gebrauch können zu Funktionsstörungen des Gerätes oder zu unerwünschten Auswirkungen in Ihrer Applikation führen. Deshalb dürfen Montage, elektrischer Anschluss, Inbetriebnahme, Bedienung und Wartung des Gerätes nur durchgeführt werden durch ausgebildetes, vom Anlagenbetreiber autorisiertes Fachpersonal.
- • Prüfen Sie in allen Applikationen die Verträglichkeit der Produktwerkstoffe [\(→](#page-25-1) [11 Technische Daten und Maßzeichnung\)](#page-25-1) mit den zu messenden Medien.
- Um den einwandfreien Zustand des Gerätes für die Betriebszeit zu gewährleisten, ist es notwendig, das Gerät nur für Messstoffe einzusetzen, gegen die die prozessberührenden Materialien hinreichend beständig sind (→ Technische Daten).

<span id="page-4-0"></span>Die Verantwortung, ob die Messgeräte für den jeweiligen Verwendungszweck in Frage kommen, liegt beim Betreiber. Der Hersteller übernimmt keine Haftung für Folgen von Fehlgebrauch durch den Betreiber. Eine unsachgemäße Installation und Bedienung der Messgeräte führt zum Verlust der Gewährleistungsansprüche.

## **3 Bestimmungsgemäße Verwendung**

Das Gerät überwacht den Normvolumenstrom von Betriebsdruckluft. Es erfasst die 4 Prozessgrößen Strömungsgeschwindigkeit, Durchflussmenge, Verbrauchsmenge, Medientemperatur.

- Einsatzbereich: Betriebsdruckluftanlagen.
- Alle Angaben gelten für Normvolumenstrom nach DIN ISO 2533, d. h. Volumenstrom bei 1013 hPa, 15°C und 0% relativer Luftfeuchtigkeit. Das Gerät kann auf andere Normbedingungen eingestellt werden (→ 9.5.5 und 9.5.6).
- • Es gelten die allgemeinen Betriebsbedingungen von Druckluftanlagen.
- • Druckgeräterichtlinie (DGRL): Die Geräte mit Messstrecke entsprechen Art. 3 Abs. (3) der Richtlinie 97/23/EG und sind für stabile Gase der Fluidgruppe 2 nach guter Ingenieurspraxis ausgelegt und hergestellt.

## **4 Funktion**

### **4.1 Verarbeiten der Messsignale**

Das Gerät zeigt die aktuellen Prozesswerte in einem Display an.

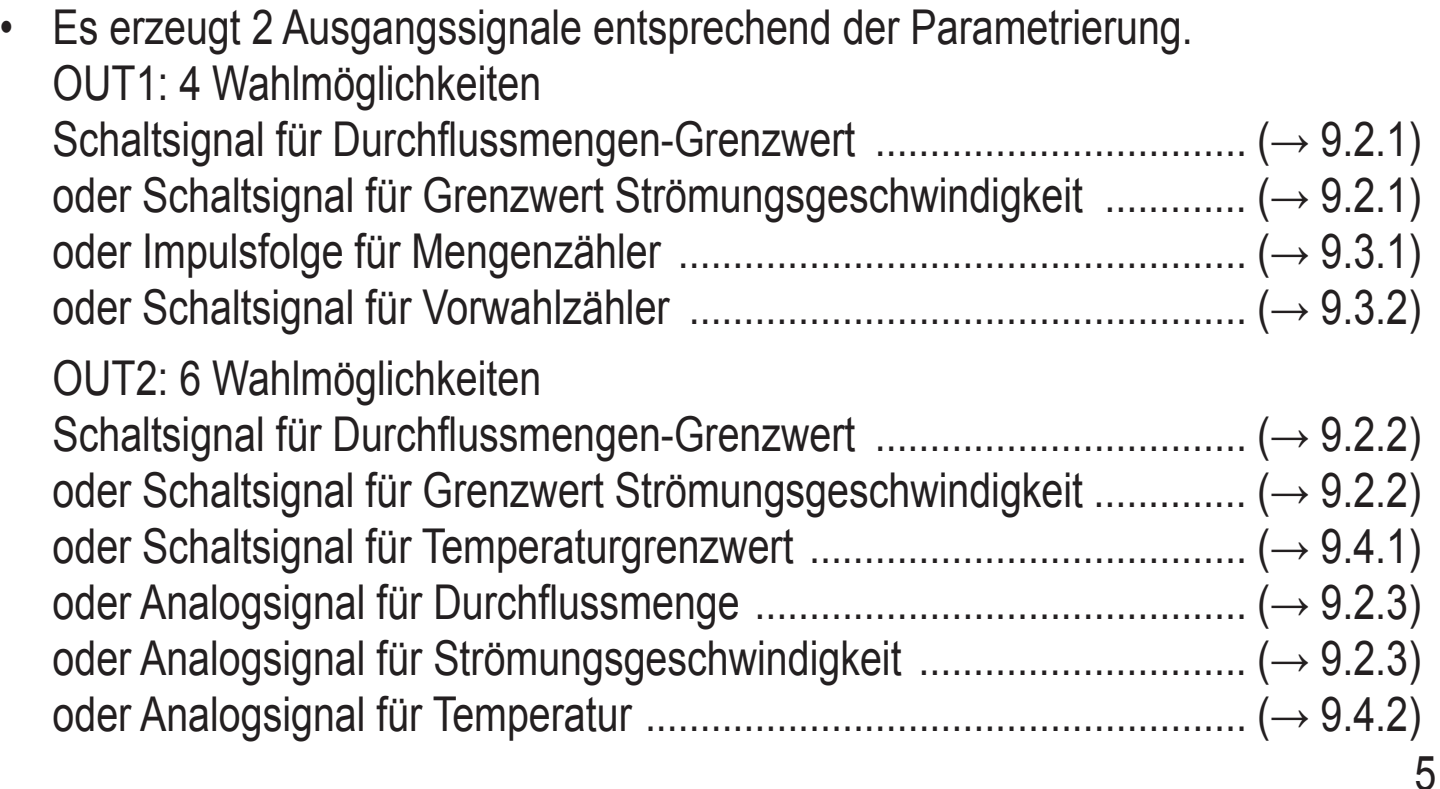

<span id="page-5-0"></span>Statt als Ausgang kann OUT2 (Pin2) als Eingang für ein externes Resetsignal genutzt werden: ..................................... (→ 9.3.5)

## **4.2 Durchflussüberwachung**

Der Durchfluss wird durch ein kalorimetrisches Messsystem überwacht, die Messsignale werden durch die Elektronik ausgewertet.

- Es können 2 Schaltsignale für Durchfluss-Grenzwerte ausgegeben werden (Ausgang 1 und Ausgang 2). Zu den Schaltfunktionen  $\rightarrow$  4.5.
- • Es kann ein durchflussproportionales Analogsignal (4...20 mA) an Ausgang 2 ausgegeben werden. Zu den Analogfunktionen  $\rightarrow$  4.6.

## **4.3 Verbrauchsmengen-Überwachung (Totalisatorfunktion)**

Das Gerät besitzt einen internen Mengenzähler. Dieser summiert fortlaufend die Durchflussmenge. Die Summe entspricht der aktuellen Verbrauchsmenge seit dem letzten Reset.

- • Der aktuelle Zählerstand kann angezeigt werden.
- • Zusätzlich wird der Wert vor dem letzten Reset gespeichert. Auch dieser Wert kann angezeigt werden.

Der Zähler speichert alle 10 Minuten die summierte Verbrauchsmenge. Nach einer Spannungsunterbrechung steht dieser Wert als aktueller Zählerstand zur Verfügung. Ist ein zeitgesteuerter Reset eingestellt, wird auch die verstrichene Zeit des eingestellten Resetintervalls gespeichert. Der mögliche Datenverlust kann somit maximal 10 Minuten betragen.

• Überlauf: Nach dem Maximalwert (9 999 999 Nm<sup>3</sup>) wird der Zähler auf 0 zurückgesetzt.

Der Zähler kann folgendermaßen zurückgesetzt werden:

- Manueller Reset ( $\rightarrow$  9.3.3).
- Zeitgesteuerter automatischer Reset  $(\rightarrow 9.3.3)$ .
- Externes Eingangssignal auf Pin 2 ( $\rightarrow$  9.3.5).

## **4.3.1 Verbrauchsmengen-Überwachung mit Impulsausgang**

Ausgang 1 gibt jedesmal einen Zählimpuls, wenn der in [ImPS] eingestellte Wert erreicht ist  $(\rightarrow 9.3.1)$ .

## **4.3.2 Verbrauchsmengen-Überwachung mit Vorwahlzähler**

Es sind 2 Arten der Überwachung möglich:

- Zeitabhängige Mengenüberwachung.
	- Einstellungen: [ImPS] = Menge X, [ImPR] = [no], [rTo] = Zeitdauer t.

<span id="page-6-0"></span>- Wird die Menge x während der Zeitdauer t erreicht, schaltet Ausgang 1 und bleibt eingeschaltet, bis der Zähler über den Digitaleingang oder [rTo] = [rED.T] zurückgesetzt wird.

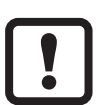

In diesem Fall wird der zeitgesteuerte Totalisator-Reset nicht durchgeführt, wenn [ImPS] = Menge X überschritten.

- Ist die Menge x nach Ablauf der Zeitdauer t nicht erreicht, wird der Zähler automatisch zurückgesetzt und die Zählung beginnt erneut; Ausgang 1 schaltet nicht.
- • Nicht zeitabhängige Mengenüberwachung.
	- Einstellungen: [ImPS] = Menge x, [ImPR] = [no], [rTo] = [OFF].
	- Wird Menge x erreicht, schaltet Ausgang 1 und bleibt eingeschaltet, bis der Zähler über den Digitaleingang oder [rTo] = [rED.T] zurückgesetzt wird.

## **4.4 Temperaturüberwachung**

- Es kann ein Schaltsignal für Temperatur-Grenzwerte an Ausgang 2 ausgegeben werden. Zu den Schaltfunktionen  $\rightarrow$  4.5.
- • Es kann ein temperaturproportionales Analogsignal (4...20 mA) an Ausgang 2 ausgegeben werden. Zu den Analogfunktionen  $\rightarrow$  4.6.

## **4.5 Durchfluss- oder Temperaturüberwachung / Schaltfunktion**

OUTx ändert seinen Schaltzustand bei Über- oder Unterschreiten der eingestellten Schaltgrenzen (SPx, rPx). Dabei sind folgende Schaltfunktionen wählbar:

- Hysteresefunktion / Schließer (Abb. 1): [OUx] = [Hno].
- Hysteresefunktion / Öffner (Abb. 1): [OUx] = [Hnc]. Zuerst wird der Schaltpunkt (SPx) festgelegt, dann im gewünschten Abstand der Rückschaltpunkt (rPx). Beachten: durch Verstellen von SPx wird rPx im gleichen Abstand mitgeführt.
- Fensterfunktion / Schließer (Abb. 2): [OUx] = [Fno].
- • Fensterfunktion / Öffner (Abb. 2): [OUx] = [Fnc]. Die Breite des Fensters ist einstellbar durch den Abstand von SPx zu rPx. SPx = oberer Wert, rPx = unterer Wert.

<span id="page-7-0"></span>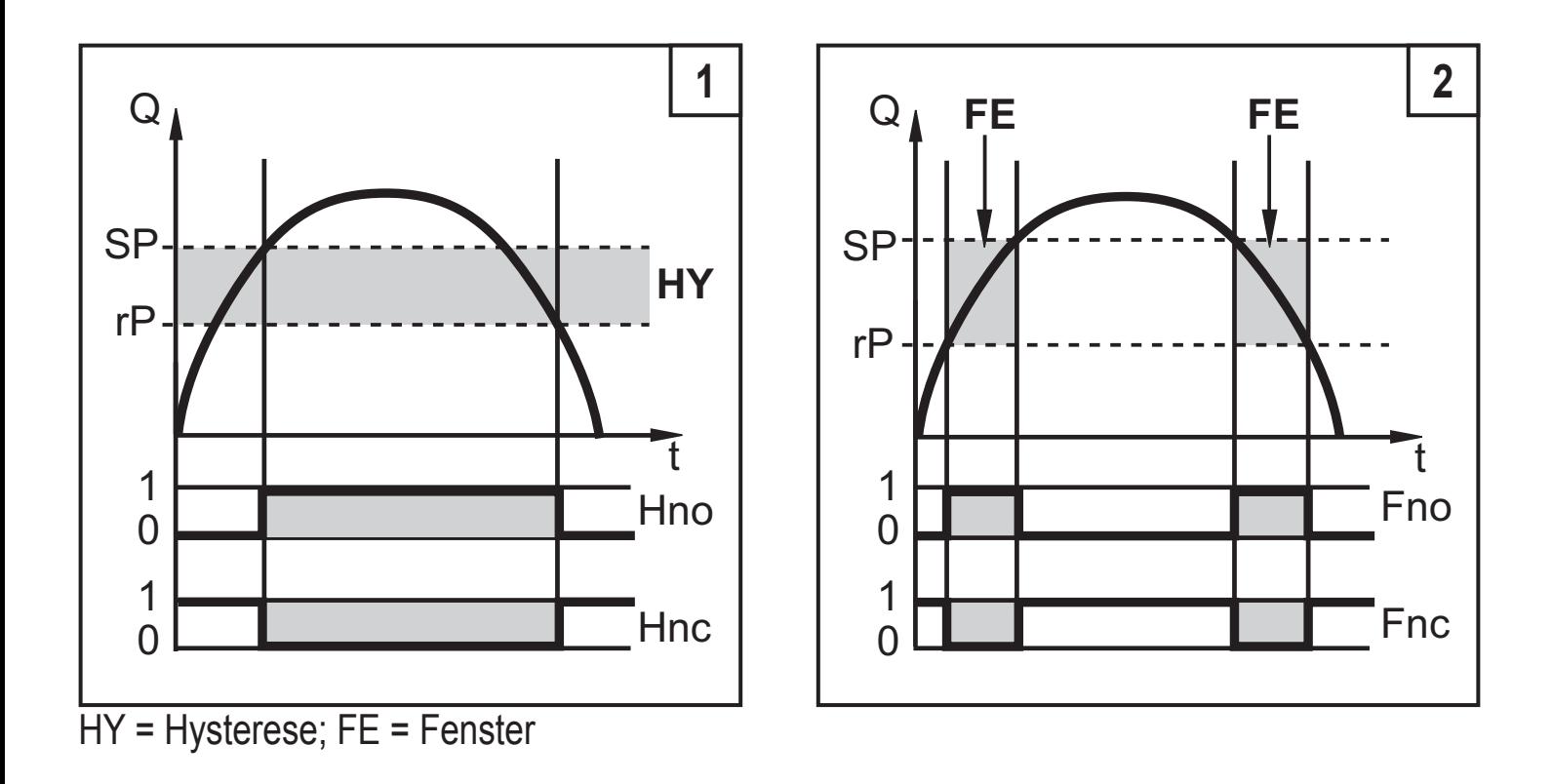

#### **4.6 Durchfluss- oder Temperaturüberwachung / Analogfunktion**

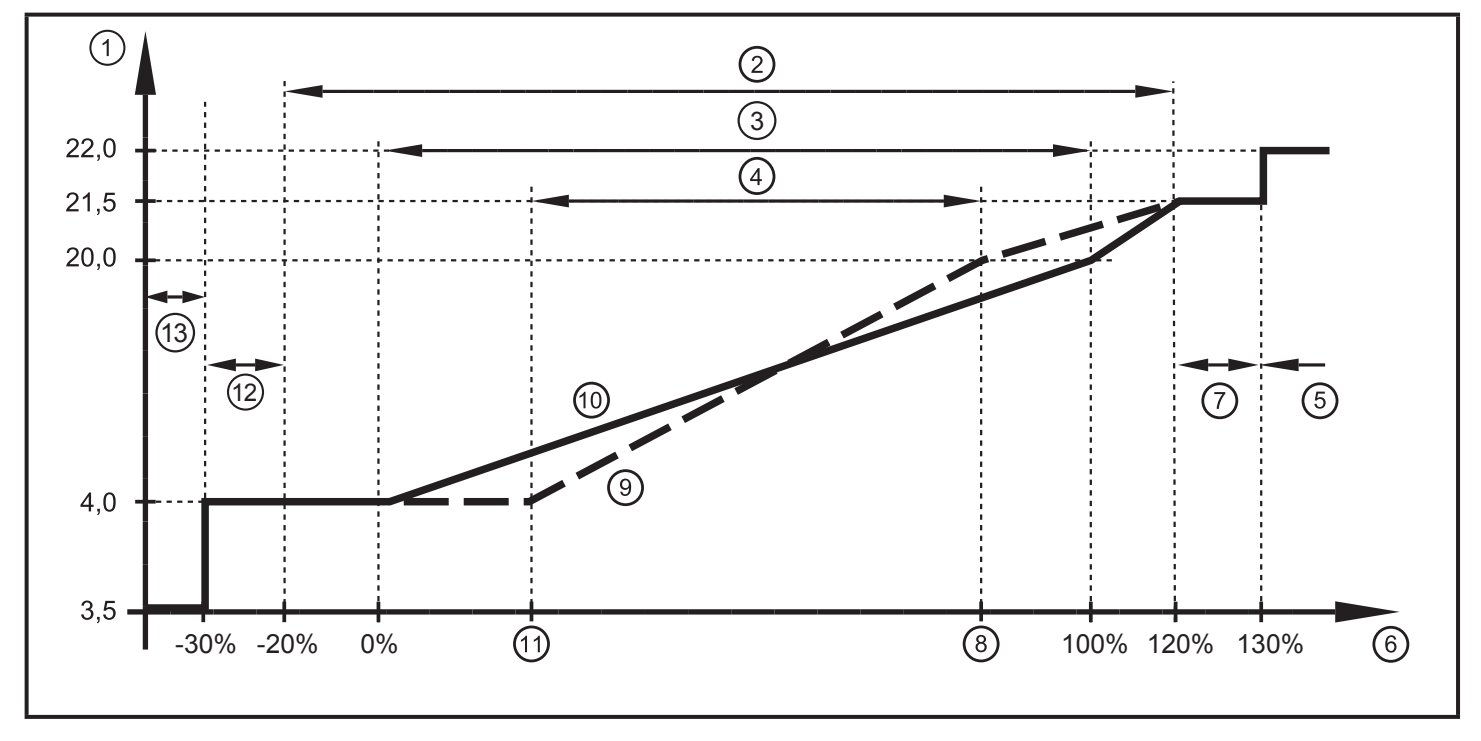

Ausgangskennlinie Analogausgang nach Norm IEC 60947-5-7

- 1: Ausgangsstrom in mA
- 2: Arbeitsbereich
- 3: Messbereich
- 4: Bereich zwischen Analogstartpunkt und Analogendpunkt
- 5: Fehlermeldung [Err.] wird angezeigt
- 6: Messbereichsendwert (MEW)
- 7: Fehlermeldung [OL] wird angezeigt (= overload)

<span id="page-8-0"></span>8: Analogendpunkt (AEP): legt fest, bei welchem Messwert das Ausgangssignal 20 mA beträgt.

9: Verlauf des Analogsignals bei verschobenem Analogstartpunkt

10: Verlauf des Analogsignals bei Werkseinstellung

11: Analogstartpunkt (ASP): legt fest, bei welchem Messwert das Ausgangssignal 4 mA beträgt.

12: Fehlermeldung [UL] wird angezeigt (= underload)

13: Fehlermeldung [Err.] wird angezeigt

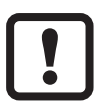

Mindestabstand zwischen ASP und AEP = 25% des Messbereichsendwerts.

# **4.7 Einstellen der Normbedingungen des Volumenstroms**

Das Gerät ist abgeglichen auf einen Normvolumenstrom nach DIN ISO 2533, d. h. Volumenstrom bei 1013 hPa, 15°C und 0% relativer Luftfeuchtigkeit. Das Gerät kann auf andere Normbedingungen eingestellt werden:

- Mit dem Menüpunkt [rEF.P] wird der Normdruck eingestellt, auf den sich Messund Anzeigewerte für Durchfluss beziehen  $(\rightarrow 9.5.5)$ .
- Mit dem Menüpunkt [rEF.T] wird die Normtemperatur eingestellt, auf die sich Mess- und Anzeigewerte für Durchfluss beziehen  $(\rightarrow 9.5.6)$ .

## **4.8 Schleichmengenunterdrückung (LFC)**

Mit dieser Funktion lassen sich geringe Durchflussmengen ausblenden  $(\rightarrow 9.5.7)$ . Strömungen unterhalb des LFC-Werts haben keine Auswirkung auf Anzeige und Ausgangssignale.

Beispiel: Bei LFC = 0,5 werden Durchflussmengen unterhalb 0,5 Nm<sup>3</sup>/h ausgeblendet.

# <span id="page-9-0"></span>**5 Montage**

Befolgen Sie die Vorschriften und Bestimmungen für Errichtung und Betrieb von Druckluftanlagen.

## **5.1 Montageort**

- • Hinter dem Kältetrockner / in der Nähe des Verbrauchers.
- • Wird Druckluft über parallele Leitungen in die Hauptleitung eingespeist, sollte das Gerät in der Hauptleitung montiert werden.
- • Möglich ist auch Einbau nach der Wartungseinheit (verwenden Sie für die Verbraucher Öl, muss das Gerät vor dem Öler eingebaut werden).

## **5.2 Einbaubedingungen**

Um die spezifizierte Messgenauigkeit zu erreichen, müssen folgende Einbaubedingungen eingehalten werden: Definierte Ein- / Auslaufstrecken, definierte Strömungs-Querschnittsfläche, feste Eintauchtiefe und lagerichtige Positionierung der Messelemente.

Das Gerät ist auf einer Messstrecke montiert, die diese Bedingungen erfüllt.

Bei Störungen an der Einlaufseite werden zusätzliche Beruhigungsstrecken (B) empfohlen:

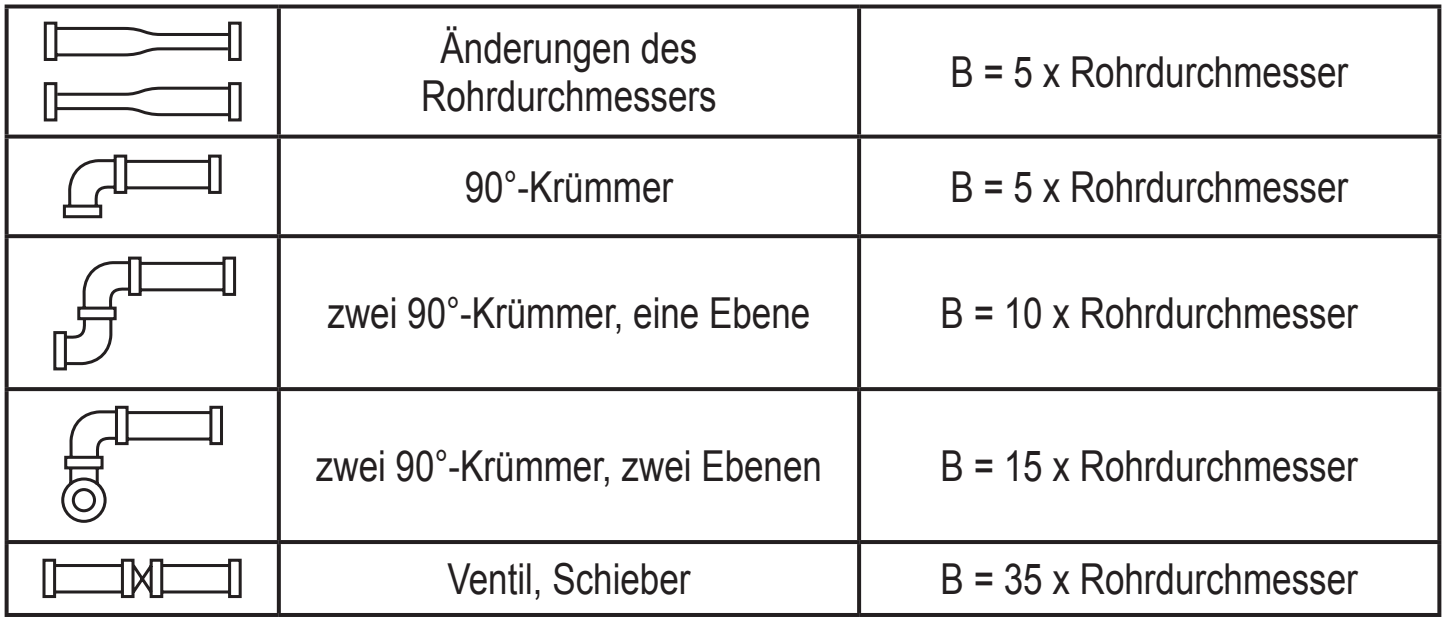

## <span id="page-10-0"></span>**5.3 Einbaulage**

- Erlaubte Einbaulagen: Messstrecke senkrecht, Position beliebig (Abb. 1, 2); Messstrecke waagerecht, Gerät senkrecht (Abb. 3, 5), Gerät seitlich liegend, Messstrecke links (Abb. 4).
- • Vermeiden Sie die Einbaulage Abb. 6 (Gerät seitlich liegend, Messstrecke rechts). Bei geringem Durchfluss kann die spezifizierte Messgenauigkeit nicht eingehalten werden.

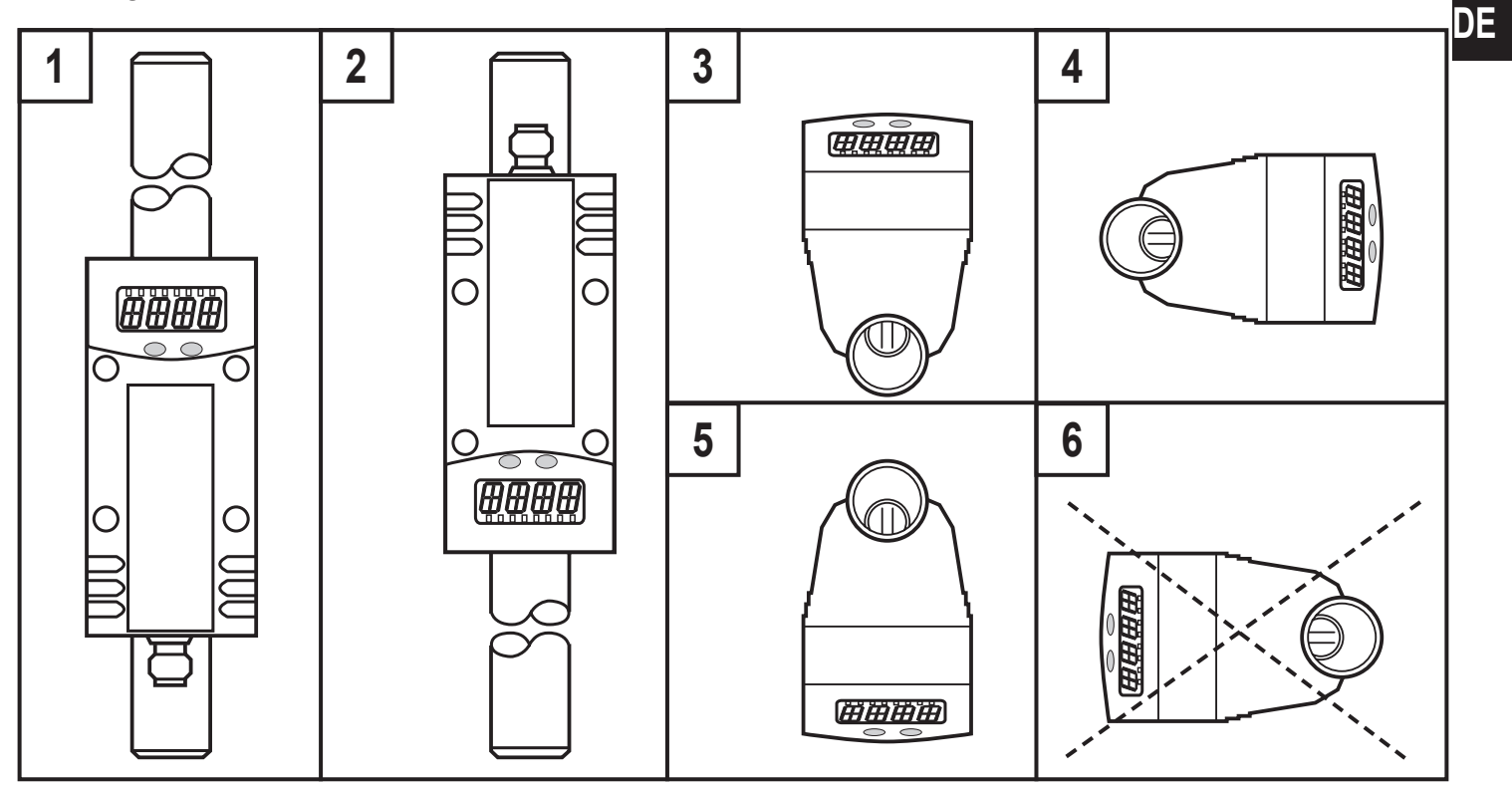

### **5.4 Einbau in Rohrleitungen**

► Gerät entsprechend der Durchflussrichtung (Pfeil auf dem Gerät) in Rohrleitung einsetzen und festziehen.

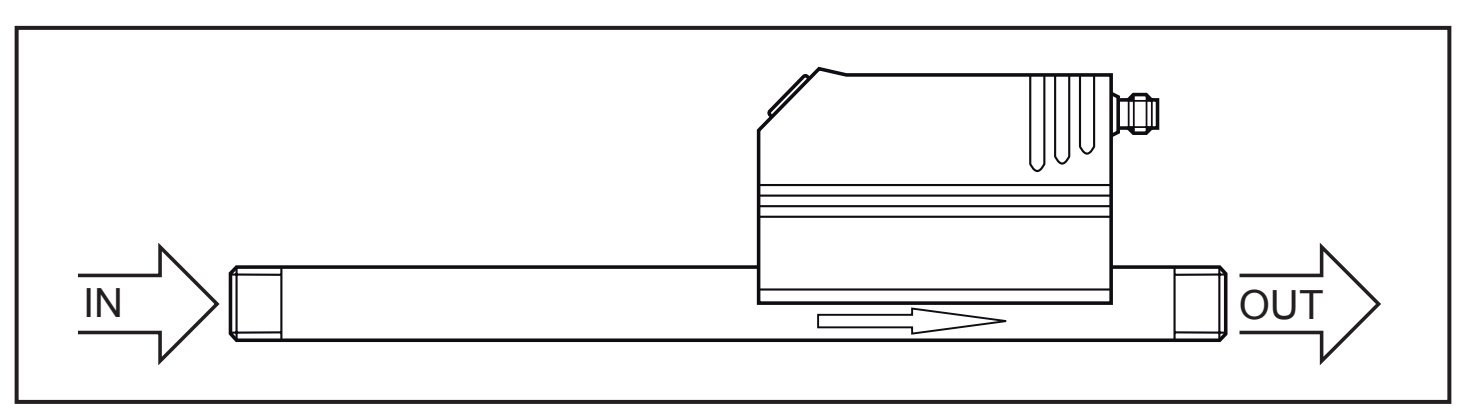

## <span id="page-11-0"></span>**6 Elektrischer Anschluss**

Das Gerät darf nur von einer Elektrofachkraft installiert werden.

Befolgen Sie die nationalen und internationalen Vorschriften zur Errichtung elektrotechnischer Anlagen.

Spannungsversorgung nach EN 50178, SELV, PELV.

► Anlage spannungsfrei schalten.

l

► Gerät folgendermaßen anschließen:

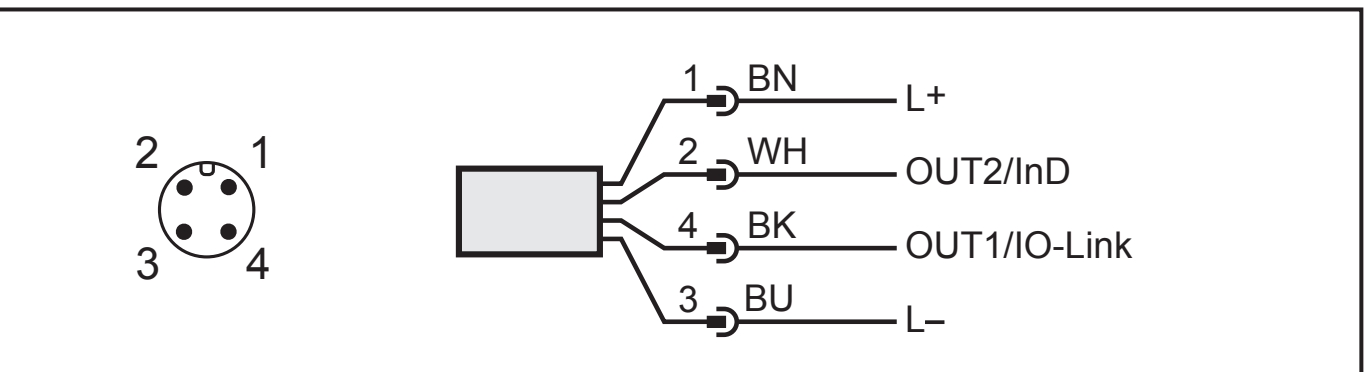

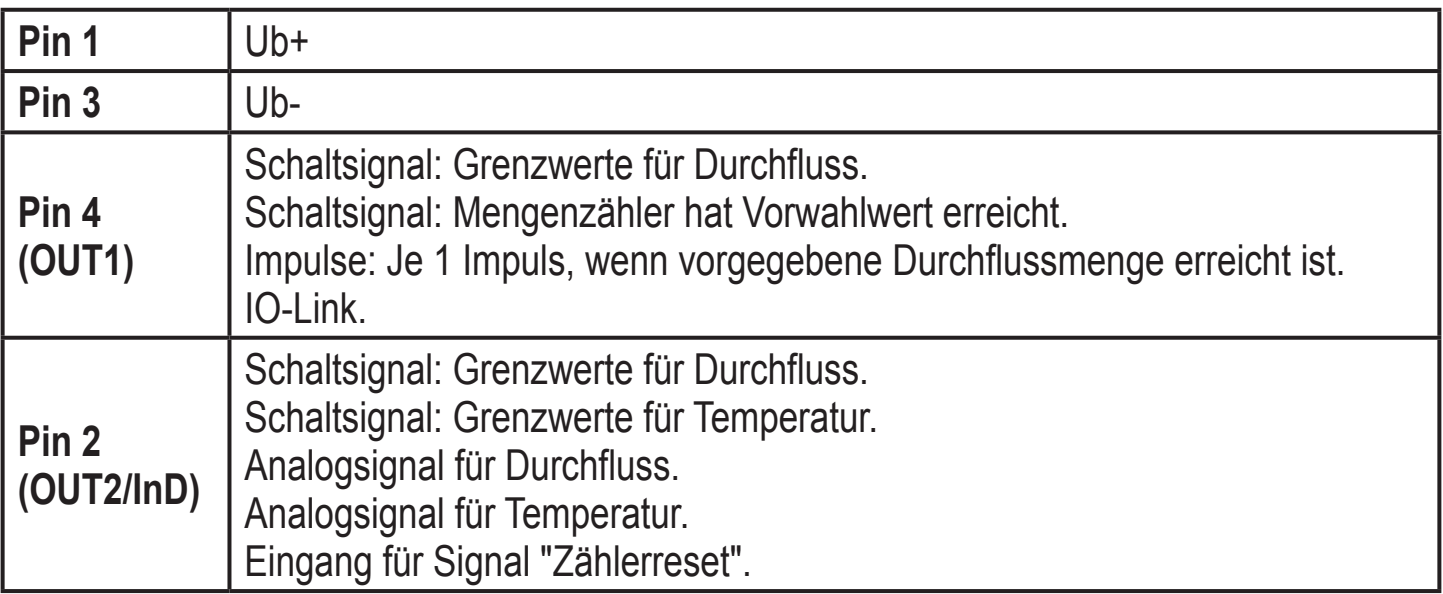

Adernfarben bei ifm-Kabeldosen:

 $1 = BN$  (braun),  $2 = WH$  (weiß),  $3 = BU$  (blau),  $4 = BK$  (schwarz)

## <span id="page-12-0"></span>**7 Bedien- und Anzeigeelemente**

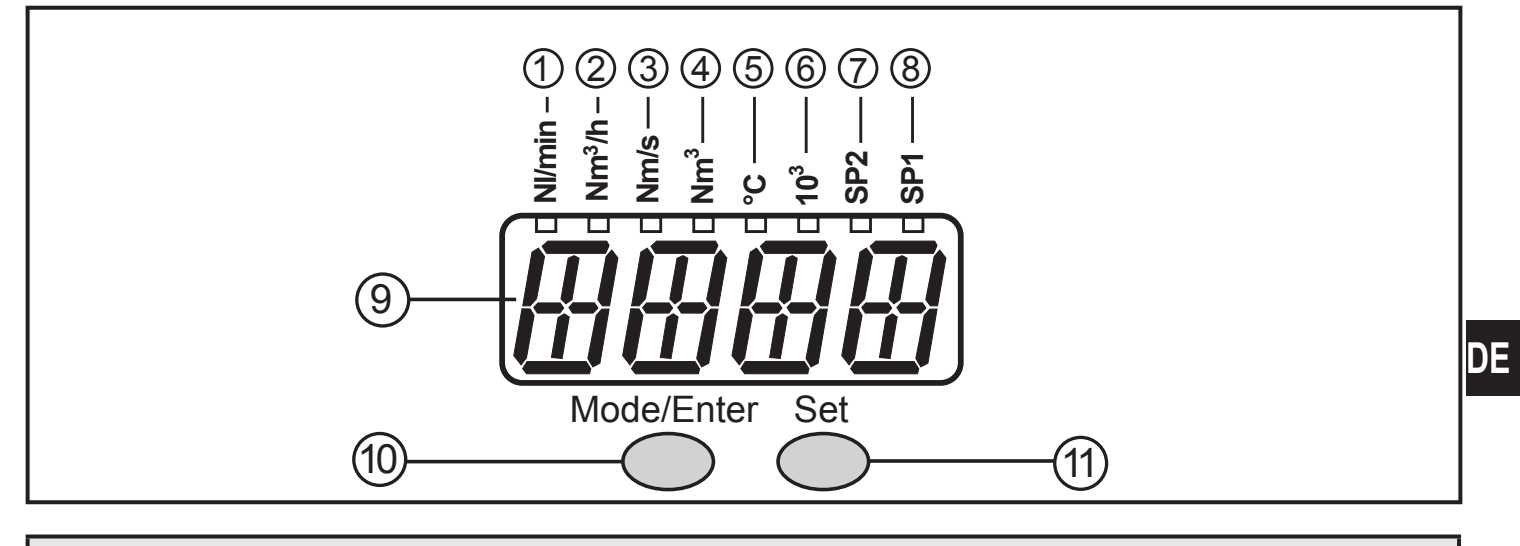

#### **1 bis 8: Indikator-LEDs**

- LED 1 (grün) = aktueller Durchfluss in Normliter/Minute (Nl/min).
- LED 2 (grün) = aktueller Durchfluss in Normkubikmeter/Stunde (Nm3/h).
- LED 3 (grün) = aktuelle Strömungsgeschwindigkeit in Normmeter/Sekunde (Nm/s).
- LED 4 (grün) = aktuelle Verbrauchsmenge seit letztem Reset in Normkubikmeter (Nm<sup>3</sup>).
- LED 4 (grün) blinkend = Verbrauchsmenge vor letztem Reset in Normkubikmeter (Nm3).
- LED 4 (grün) und 6 (grün) = aktuelle Verbrauchsmenge seit letztem Reset in Normkubik-
- metern (Werte > 9999 werden im 10<sup>3</sup>-Exponentialmodus angezeigt).
- LED 4 (grün) und 6 (grün) blinkend = Verbrauchsmenge vor letztem Reset in 10<sup>3</sup> Normkubikmetern (Werte > 9999 werden im 10<sup>3</sup>-Exponentialmodus angezeigt).
- LED 5 (grün) = aktuelle Medientemperatur in °C.
- LED 7 (gelb) = Schaltzustand des jeweiligen Ausgangs (LED zeigt auch bei einem
- aktiven externen Reset den Zustand des Eingangs an)
- LED 8 (gelb) = Schaltzustand des jeweiligen Ausgangs.

#### **9: Alphanumerische Anzeige, 4-stellig**

- Anzeige der aktuellen Durchflussmenge (bei Einstellung [Uni] = [Lmin] oder [nm3h] und  $[SELd] = [FLOW]$ ).
- Anzeige der aktuellen Strömungsgeschwindigkeit (bei Einstellung [Uni] = [nmS] und  $[SELd] = [FLOW]$ .
- Anzeige des Zählerstands (bei Einstellung [SELd] = [TOTL]).
- Anzeige der aktuellen Medientemperatur (bei Einstellung [SELd] = [TEMP]).
- Anzeige der Parameter und Parameterwerte.

#### **10: Taste Mode/Enter**

- Anwahl der Parameter und Bestätigen der Parameterwerte.

#### **11: Taste Set**

- Einstellen der Parameterwerte (kontinuierlich durch Dauerdruck; schrittweise durch Einzeldruck).
- Wechsel der Anzeigeeinheit im normalen Arbeitsbetrieb (Run-Modus).

# <span id="page-13-0"></span>**8 Menü**

## **8.1 Menüstruktur**

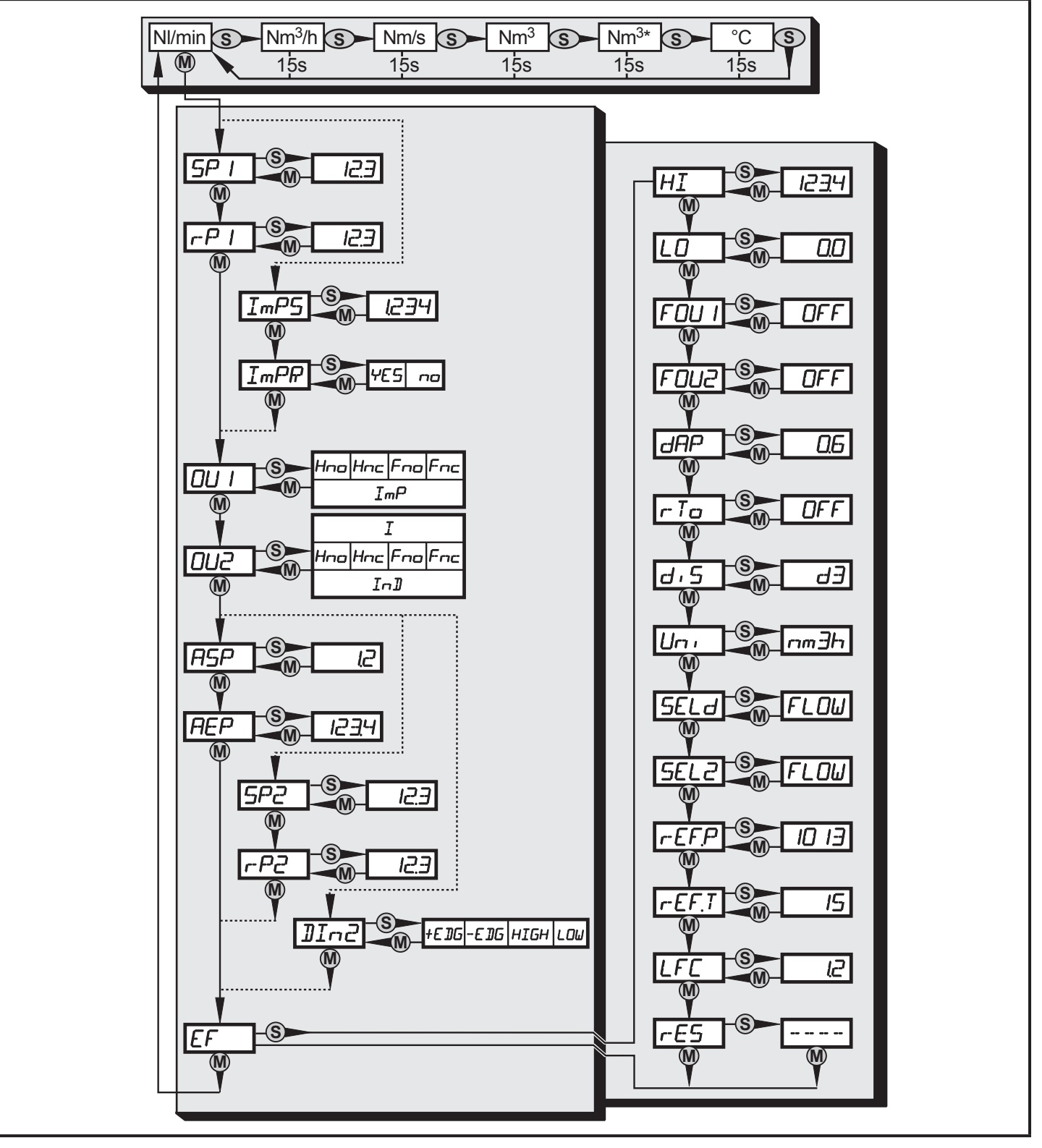

- $\mathbf{\omega}$  = [Mode/Enter] /  $\mathbf{\odot}$  = [Set]
- $\,$  Nm<sup>3</sup> = aktueller Zählerstand in Nm<sup>3</sup> / Nm<sup>3\*</sup> = gespeicherter Zählerstand in Nm
- Bei den Parameterwerten in Form von Zahlen handelt es sich um Werkseinstellungen oder willkürliche Beispiele.

### <span id="page-14-0"></span>**8.2 Menü-Erläuterung**

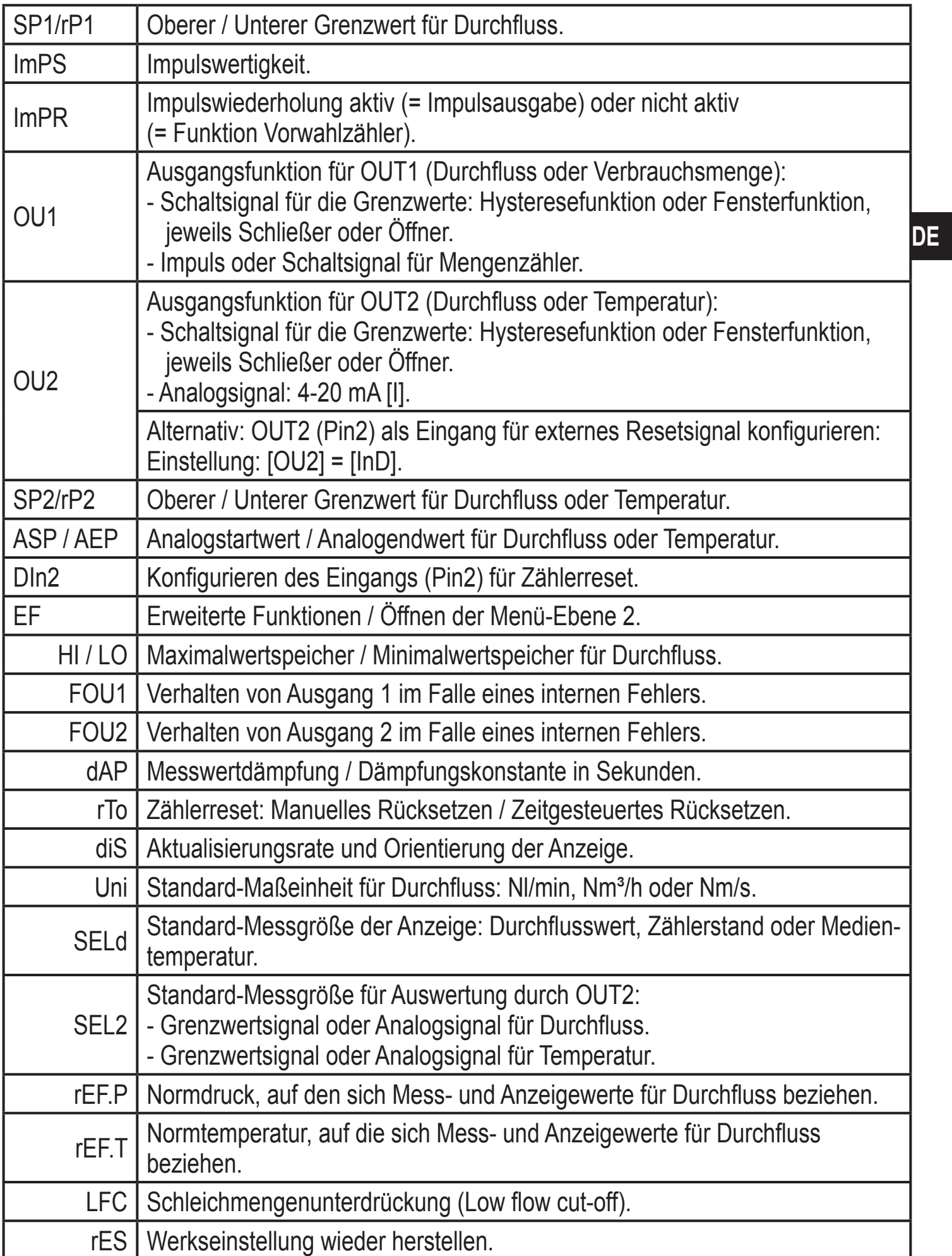

# <span id="page-15-0"></span>**9 Parametrieren**

Parameter können eingestellt werden vor Einbau und Inbetriebnahme des Geräts oder während des laufenden Betriebs.

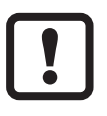

Ändern Sie Parameter während des Betriebs, wird die Funktionsweise der Anlage beeinflusst.

► Sicherstellen, dass es nicht zu Fehlfunktionen in der Anlage kommt.

Mit einem IO-Link-fähigen Parametriertool, wie z.B. dem FDT-Service-Programm ifm container stehen folgende Möglichkeiten zur Verfügung:

- Aktuelle Prozesswerte auslesen.
- Aktuelle Parametereinstellungen auslesen, verändern, speichern und auf weitere Geräte des gleichen Typs übertragen.

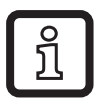

Der Katalog der verfügbaren DTM-Objekte, die IO-Link Device-Description (IODD) und das FDT-Service-Programm ifm container sind abrufbar unter www.ifm.com  $\rightarrow$  Service  $\rightarrow$  Download.

### **9.1 Parametriervorgang allgemein**

Jede Parametereinstellung benötigt 3 Schritte:

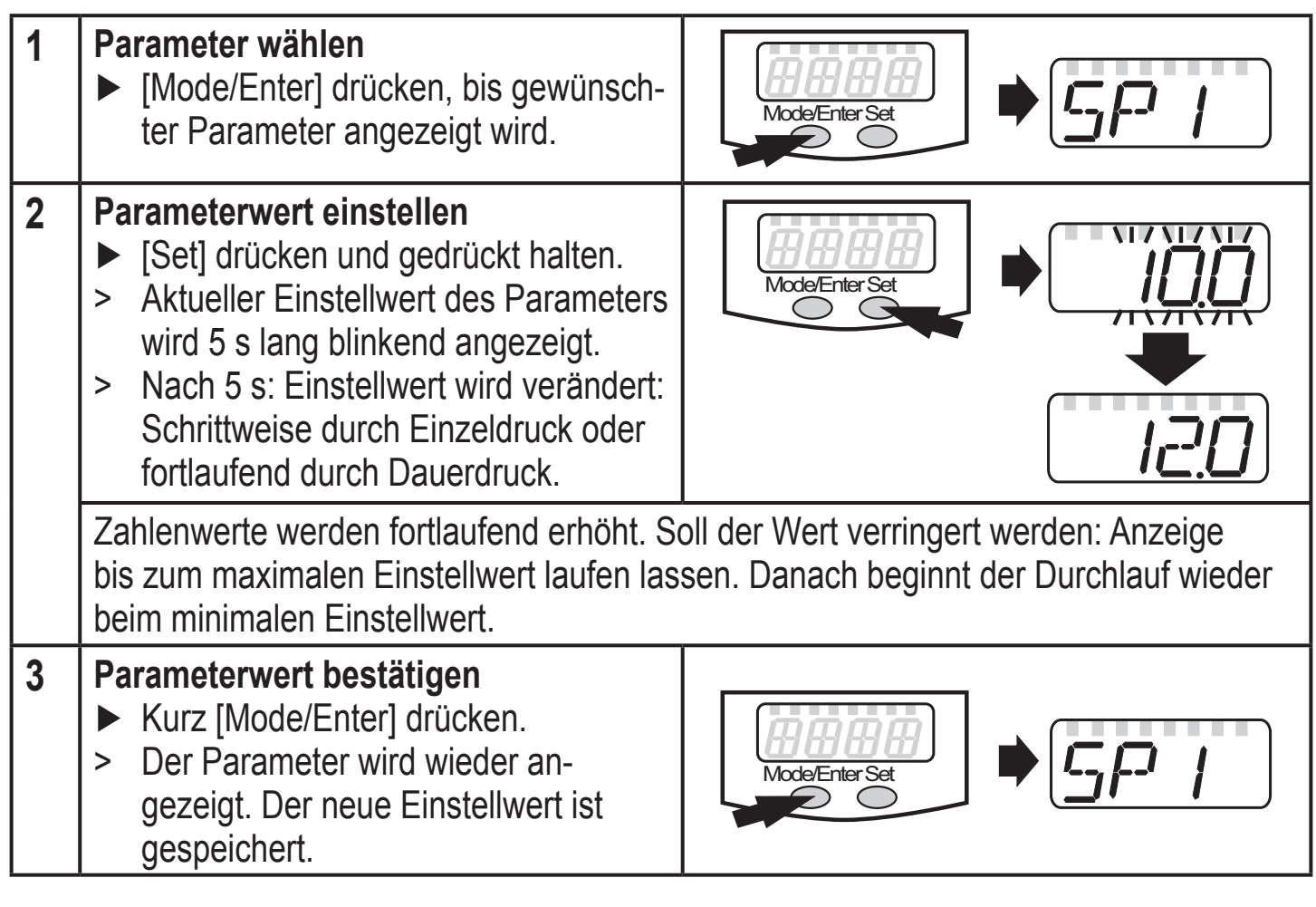

#### **Weitere Parameter einstellen**

► Wieder beginnen mit Schritt 1.

#### **Parametrierung beenden**

- ► [Mode/Enter] so oft drücken, bis der aktuelle Messwert angezeigt wird, alternativ 15 s (aus Menüebene 1) oder 30 s (aus Menüebene 2) warten.
- Das Gerät geht in den Arbeitsbetrieb zurück.
- Wird [S.Loc] angezeigt beim Versuch, einen Parameterwert zu ändern, ist entweder eine IO-Link-Kommunikation aktiv (vorübergehende Sperrung) oder der Sensor ist per Software dauerhaft verriegelt. Diese Verriegelung kann nur mit einer Parametriersoftware aufgehoben werden.
- Wechsel von Menü-Ebene 1 zu Menü-Ebene 2:

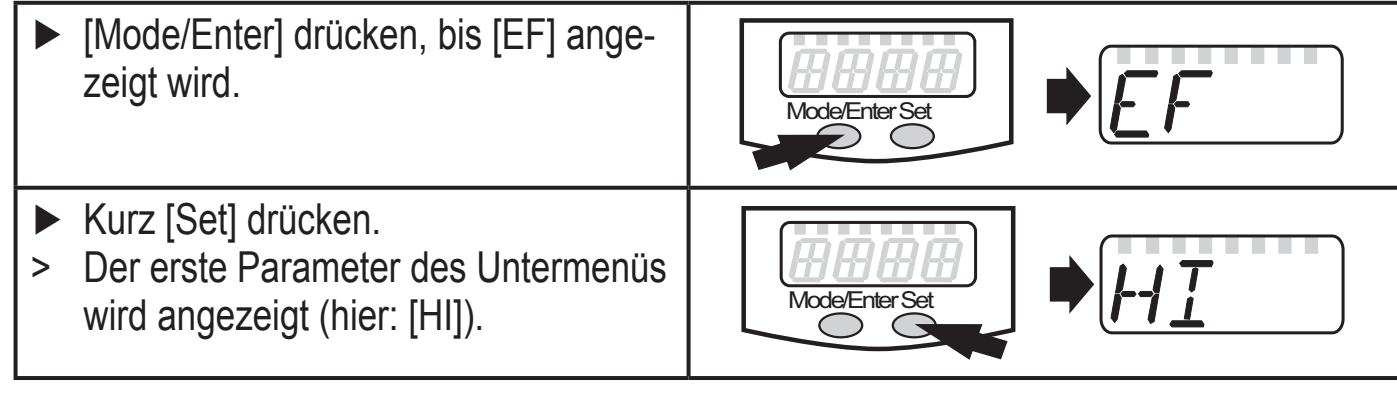

Verriegeln / entriegeln Das Gerät lässt sich elektronisch verriegeln, so dass unbeabsichtigte Fehleingaben verhindert werden.

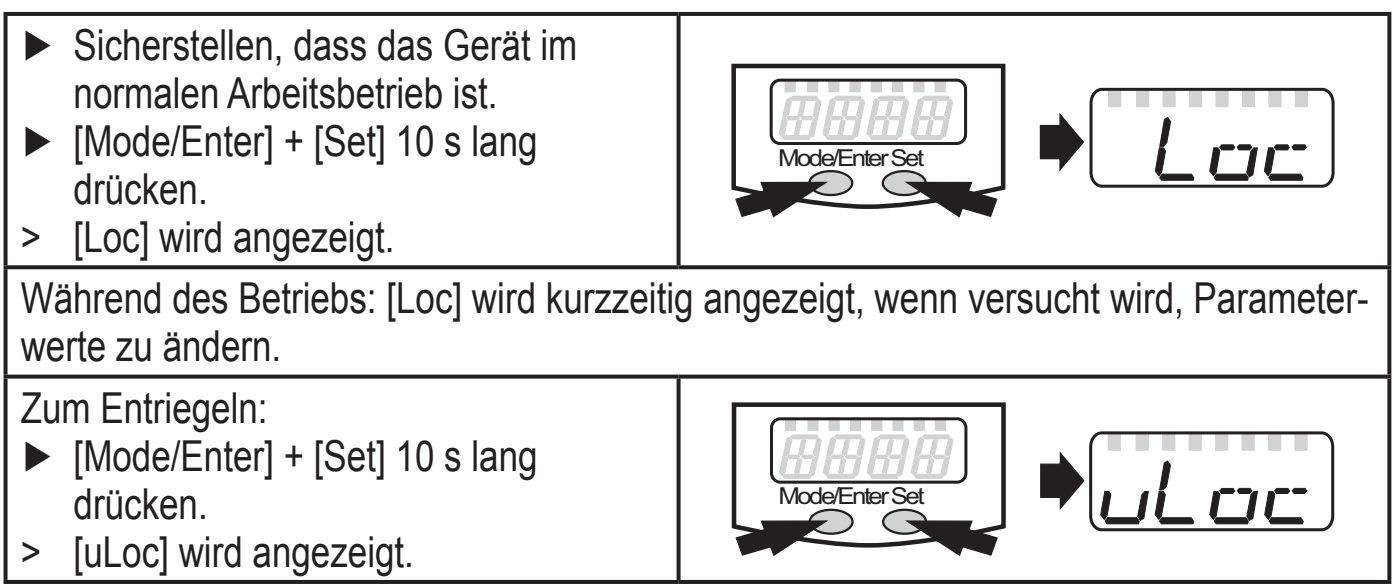

Auslieferungszustand: Nicht verriegelt

**DE**

<span id="page-17-0"></span>Timeout:

Wird während der Einstellung eines Parameters 15 s lang keine Taste gedrückt, geht das Gerät mit unverändertem Wert in den Arbeitsbetrieb zurück.

i iru

### **9.2 Einstellungen für Durchflussüberwachung**

### **9.2.1 Grenzwertüberwachung mit OUT1 konfigurieren**

- $\blacktriangleright$  [Uni] wählen und Maßeinheit festlegen ( $\rightarrow$  9.5.1). ► [OU1] wählen und Schaltfunktion einstellen.
	- [Hno] = Hysteresefunktion/Schließer
		- [Hnc] = Hysteresefunktion/Öffner
		- [Fno] = Fensterfunktion/Schließer
		- [Fnc] = Fensterfunktion/Öffner
	- ► [SP1] wählen und Wert einstellen, bei dem der Ausgang schaltet.
	- ► [rP1] wählen und Wert einstellen, bei dem der Ausgang zurückschaltet.

#### **9.2.2 Grenzwertüberwachung mit OUT2 konfigurieren**

- $\blacktriangleright$  [Uni] wählen und Maßeinheit festlegen ( $\rightarrow$  9.5.1).
- ► [SEL2] wählen und [FLOW] einstellen.
- ► [OU2] wählen und Schaltfunktion einstellen.
	- [Hno] = Hysteresefunktion/Schließer
	- [Hnc] = Hysteresefunktion/Öffner
	- [Fno] = Fensterfunktion/Schließer
	- [Fnc] = Fensterfunktion/Öffner
- ► [SP2] wählen und Wert einstellen, bei dem der Ausgang schaltet.
- ► [rP2] wählen und Wert einstellen, bei dem der Ausgang zurückschaltet.

#### **9.2.3 Analogwert für Durchfluss konfigurieren**

- $\blacktriangleright$  [Uni] wählen und Maßeinheit festlegen ( $\rightarrow$  9.5.1).
- ► [SEL2] wählen und [FLOW] einstellen.
- ► [OU2] wählen und Funktion einstellen.
	- [I] = durchflussproportionales Stromsignal (4…20 mA)
- ► [ASP] wählen und Wert einstellen, bei dem der Minimalwert ausgegeben wird.
- ► [AEP] wählen und Wert einstellen, bei dem der Maximalwert ausgegeben wird.

## <span id="page-18-0"></span>**9.3 Einstellungen für Verbrauchsmengen-Überwachung**

### **9.3.1 Mengenüberwachung durch Impulsausgabe konfigurieren**

- ► [OU1] wählen und [ImP] einstellen.
- ► [ImPS] wählen und Durchflussmenge einstellen, bei der jeweils 1 Impuls ausgegeben wird  $(\rightarrow 9.7)$ .
- ► [ImPR] wählen und [YES] einstellen.
- > Impulswiederholung ist aktiv. Ausgang 1 gibt jedesmal einen Zählimpuls, wenn der in [ImPS] eingestellte Wert erreicht ist.

### **9.3.2 Mengenüberwachung durch Vorwahlzähler konfigurieren**

- ► [OU1] wählen und [ImP] einstellen.
- ► [ImPS] wählen und Durchflussmenge einstellen, bei der Ausgang 1 schaltet  $(\rightarrow 9.7)$ .
- ► [ImPR] wählen und [no] einstellen.
- > Impulswiederholung ist nicht aktiv. Der Ausgang schaltet EIN, wenn der in [ImPS] eingestellte Wert erreicht ist. Er bleibt geschaltet, bis der Zähler zurückgesetzt wird.

## **9.3.3 Programmgesteuerten Zählerreset konfigurieren**

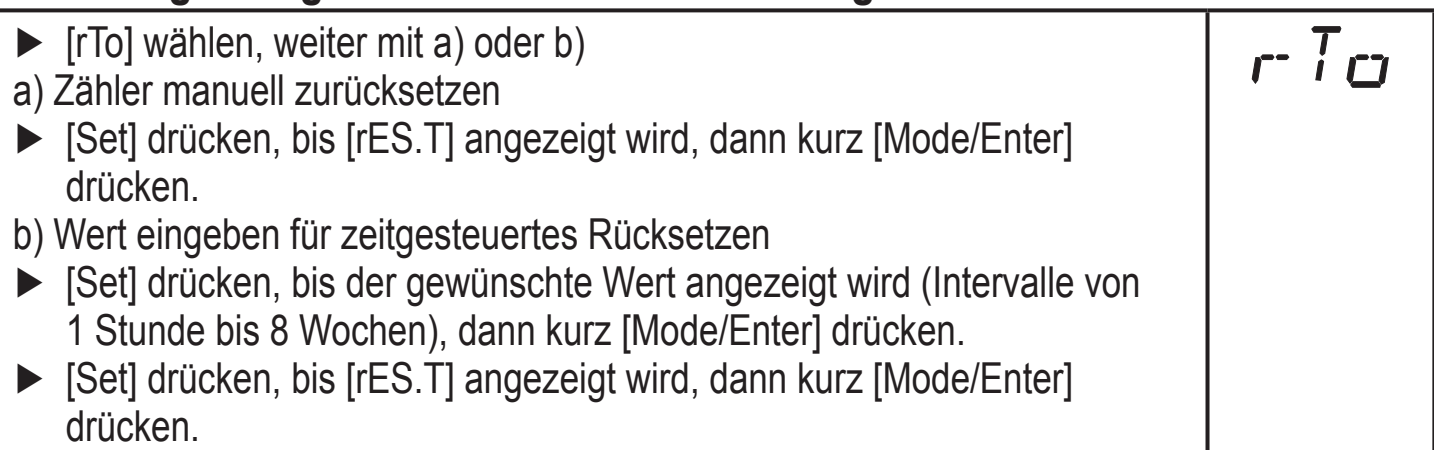

#### **9.3.4 Zählerreset ausschalten**

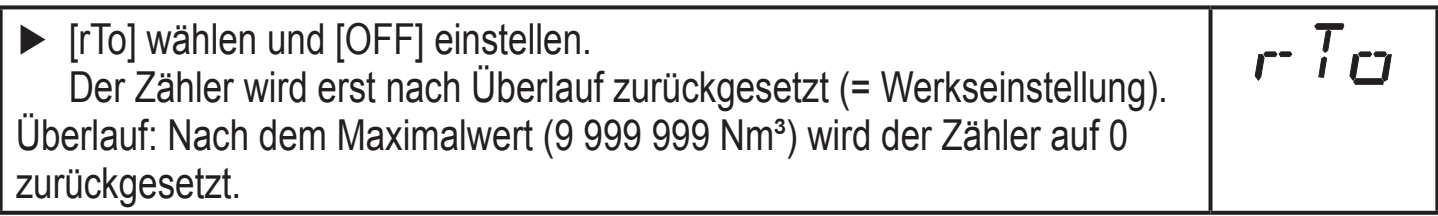

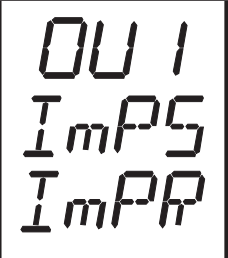

**DE**

### <span id="page-19-0"></span>**9.3.5 Zählerreset durch externes Signal konfigurieren**

- ► [OU2] wählen und [InD] auswählen.
- ► [Din2] wählen und Resetsignal einstellen.
	- [HIGH] = Reset bei High-Signal
	- [LOW] = Reset bei Low-Signal
	- [+EDG] = Reset bei steigender Flanke
	- [-EDG] = Reset bei fallender Flanke

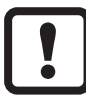

Die LED 7 (→ 7 Bedien- und Anzeigeelemente) zeigt auch bei einem aktiven externen Reset den Zustand des Eingangs an.

## **9.4 Einstellungen für Temperaturüberwachung**

#### **9.4.1 Grenzwertüberwachung mit OUT2 konfigurieren**

► [SEL2] wählen und [TEMP] einstellen. ► [OU2] wählen und Schaltfunktion einstellen. - [Hno] = Hysteresefunktion/Schließer - [Hnc] = Hysteresefunktion/Öffner - [Fno] = Fensterfunktion/Schließer - [Fnc] = Fensterfunktion/Öffner ► [SP2] wählen und Wert einstellen, bei dem der Ausgang schaltet. ► [rP2] wählen und Wert einstellen, bei dem der Ausgang zurückschaltet.

## **9.4.2 Analogwert für Temperatur konfigurieren**

- ► [SEL2] wählen und [TEMP] einstellen.
- ► [OU2] wählen und Funktion einstellen.
	- [I] = temperaturproportionales Stromsignal (4…20 mA)
- ► [ASP] wählen und Wert einstellen, bei dem der Minimalwert ausgegeben wird.
- ► [AEP] wählen und Wert einstellen, bei dem der Maximalwert ausgegeben wird.

## **9.5 Benutzereinstellungen (optional)**

## **9.5.1 Standard-Maßeinheit für Durchfluss festlegen**

- ► [Uni] wählen und Maßeinheit festlegen.
	- [Lmin] = Durchflussmenge in Normliter/Minute
	- [nm3h] = Durchflussmenge in Normkubikmeter/Stunde
	- [nmS] = Strömungsgeschwindigkeit in Normmeter/Sekunde

Die Einstellung wirkt nur auf den Durchflusswert.

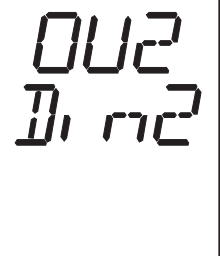

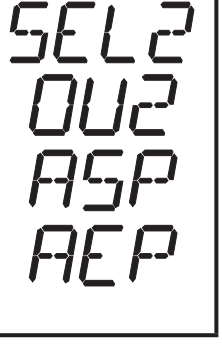

 $L$ ru

### <span id="page-20-0"></span>**9.5.2 Standard-Anzeige konfigurieren**

► [SELd] wählen und Standard-Messgröße festlegen. **SELd** - [FLOW] = Display zeigt aktuellen Durchflusswert in der Standard $d_1$ **Maßeinheit** - [TOTL] = Display zeigt aktuellen Zählerstand in Nm $^3$  oder 1000 Nm $^3$ - [TEMP] = Display zeigt aktuelle Medientemperatur in °C ► [diS] wählen und Aktualisierungsrate und Orientierung der Anzeige festlegen. - [d1] = Messwertaktualisierung alle 50 ms **DE** - [d2] = Messwertaktualisierung alle 200 ms - [d3] = Messwertaktualisierung alle 600 ms  $-$  [rd1], [rd2], [rd3] = Anzeige wie d1, d2, d3; um 180 $^{\circ}$  gedreht - [OFF] = die Anzeige ist im Arbeitsbetrieb ausgeschaltet, bei Tastendruck erscheint für 15 s der Prozesswert.

#### **9.5.3 Messwertdämpfung einstellen**

► [dAP] wählen und Dämpfungskonstante in Sekunden einstellen (t-Wert ritil 63%).

## **9.5.4 Fehlerverhalten der Ausgänge einstellen**

- ► [FOU1] wählen und Wert festlegen
	- [On] = Ausgang 1 schaltet im Fehlerfall EIN.
	- [OFF] = Ausgang 1 schaltet im Fehlerfall AUS.
- > Bei beiden Werten ([ON] und [OFF]) addiert der Zähler im Fehlerfall nicht weiter.
	- [OU] = Ausgang 1 schaltet unabhängig vom Fehlerfall wie mit den Parametern festgelegt.
- ► [FOU2] wählen und Wert festlegen
	- [On] = Ausgang 2 schaltet im Fehlerfall EIN, das Analogsignal geht auf den oberen Anschlagwert (22 mA).
	- [OFF] = Ausgang 2 schaltet im Fehlerfall AUS, das Analogsignal geht auf den unteren Anschlagwert (3,5 mA).
	- [OU] =Ausgang 2 schaltet unabhängig vom Fehlerfall wie mit den Parametern festgelegt. Der Verlauf des Analogsignals entspricht IEC60947- 5-7 ( $\rightarrow$  Diagramm unter 4.6).

#### **9.5.5 Normdruck einstellen, auf den sich Mess- und Anzeigewerte für Durchfluss beziehen**

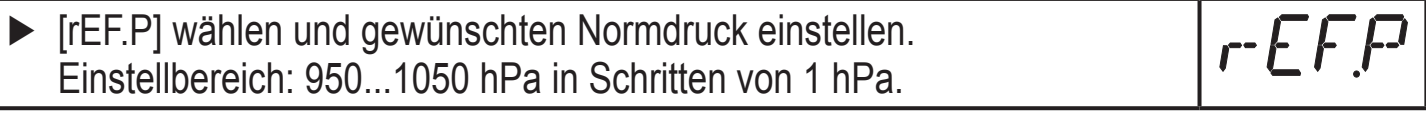

- 111 12

#### <span id="page-21-0"></span>**9.5.6 Normtemperatur einstellen, auf die sich Mess- und Anzeigewerte für Durchfluss beziehen**

► [rEF.T] wählen und gewünschte Normtemperatur einstellen. Einstellbereich: 0...25°C in Schritten von 1°C.

 $r t$ 

LF

#### **9.5.7 Schleichmengenunterdrückung einstellen**

► [LFC] wählen und Grenzwert einstellen. Einstellbereich: 0,1...0,8 Nm<sup>3</sup>/h in Schritten von 0,1 Nm<sup>3</sup>/h.

### **9.6 Service-Funktionen**

#### **9.6.1 Min-/Maxwerte für Durchfluss ablesen**

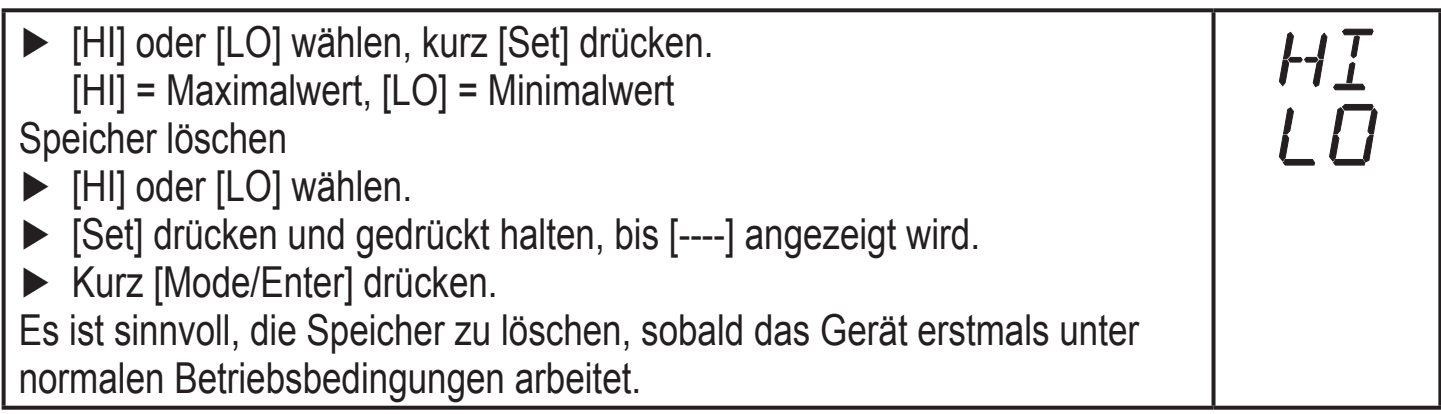

#### **9.6.2 Alle Parameter auf Werkseinstellung zurücksetzen**

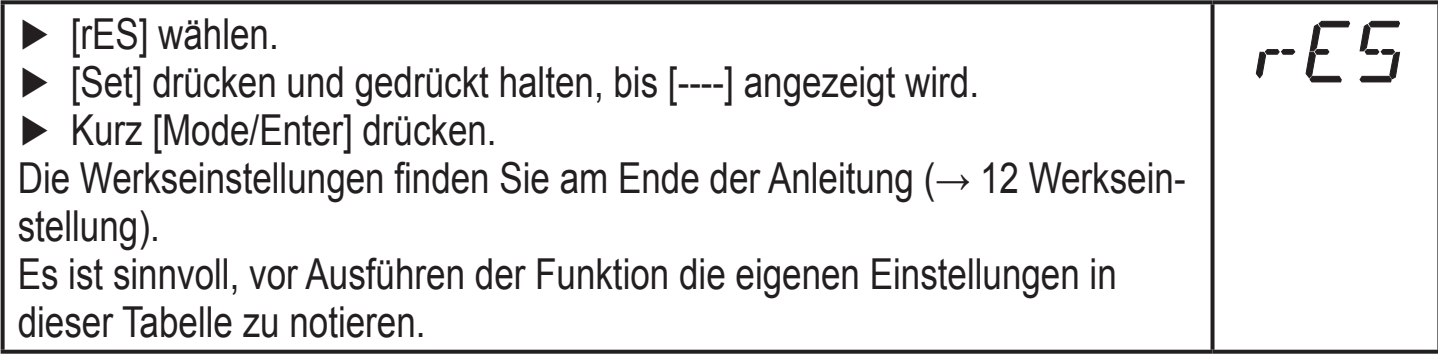

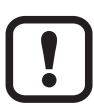

Nach dem Zurücksetzen auf Werkseinstellung steht der Wert des Speichers auf Null.

### <span id="page-22-0"></span>**9.7 Einstellen des Vorwahlzählers / der Impulswertigkeit (ImPS)**

LED | Anzeige | Schrittweite | Einstellbereich  $1 \mid 4 \mid 0 \mid 0 \mid 1 \mid ... \mid 9 \mid 9 \mid 9 \mid 9 \mid 0$ ,001 Nm<sup>3</sup>  $\mid 0,001...9,999$  Nm<sup>3</sup> 2 4  $\sqrt{10}$  .0 0 ...  $\sqrt{9}$  9 .9 9  $\sqrt{9}$  0,01 Nm<sup>3</sup>  $\sqrt{10}$  0.00...99,99 Nm<sup>3</sup>  $3$  4  $\sqrt{1000.0}$  ...  $9999.9$  0,1 Nm<sup>3</sup>  $100,0...999.9$  Nm<sup>3</sup> 4 4 1 1 0 0 0 ... 9 9 9 9 9 1 Nm<sup>3</sup> 1000...9999 Nm<sup>3</sup>  $5 | 4 + 6 | 1 | 0 | 0 | 0 | ... | 9 | 9 | 9 | 9 | 10 Nm<sup>3</sup> | 10 000...99 990 Nm<sup>3</sup>$  $6$  4 + 6  $(1)$  0 0 .0 ... 9 9 9 9 9 100 Nm<sup>3</sup> 100 000...999 900 Nm<sup>3</sup> 7 4 + 6 1 1 0 0 0 0 ... 1 0 0 0 0 1

Das Gerät verfügt über 7 Einstellbereiche:

#### **Einstellvorgang**:

- $\triangleright$  [OU1] auf [ImP] einstellen ( $\rightarrow$  9.3.2).
- ► [Mode/Enter] drücken, bis [ImPS] angezeigt wird.
- ► [Set] drücken und gedrückt halten.
- > Der aktuelle Zahlenwert wird 5 s lang blinkend angezeigt, danach wird eine der 4 Ziffern aktiv (Ziffer blinkt, kann verändert werden).
- ► Gewünschte Impulswertigkeit einstellen, wie in der folgenden Tabelle angegeben.
	- ► Zuerst den gewünschten Einstellbereich (1, 2, 3 ...) wählen: Set-Taste so lange gedrückt halten, bis der Einstellbereich den gewünschten Wert hat.
	- ► Dann von links (erste Ziffer) nach rechts (vierte Ziffer) den Wert eingeben.
- ► Kurz [Mode/Enter] drücken, wenn alle 4 Ziffern eingestellt sind.

Sobald die erste Ziffer blinkt, bestehen 3 Möglichkeiten:

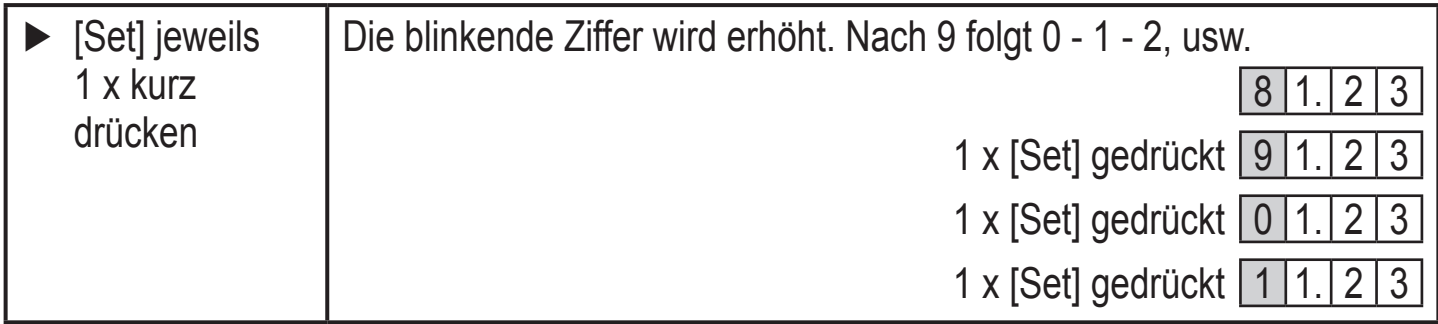

**DE**

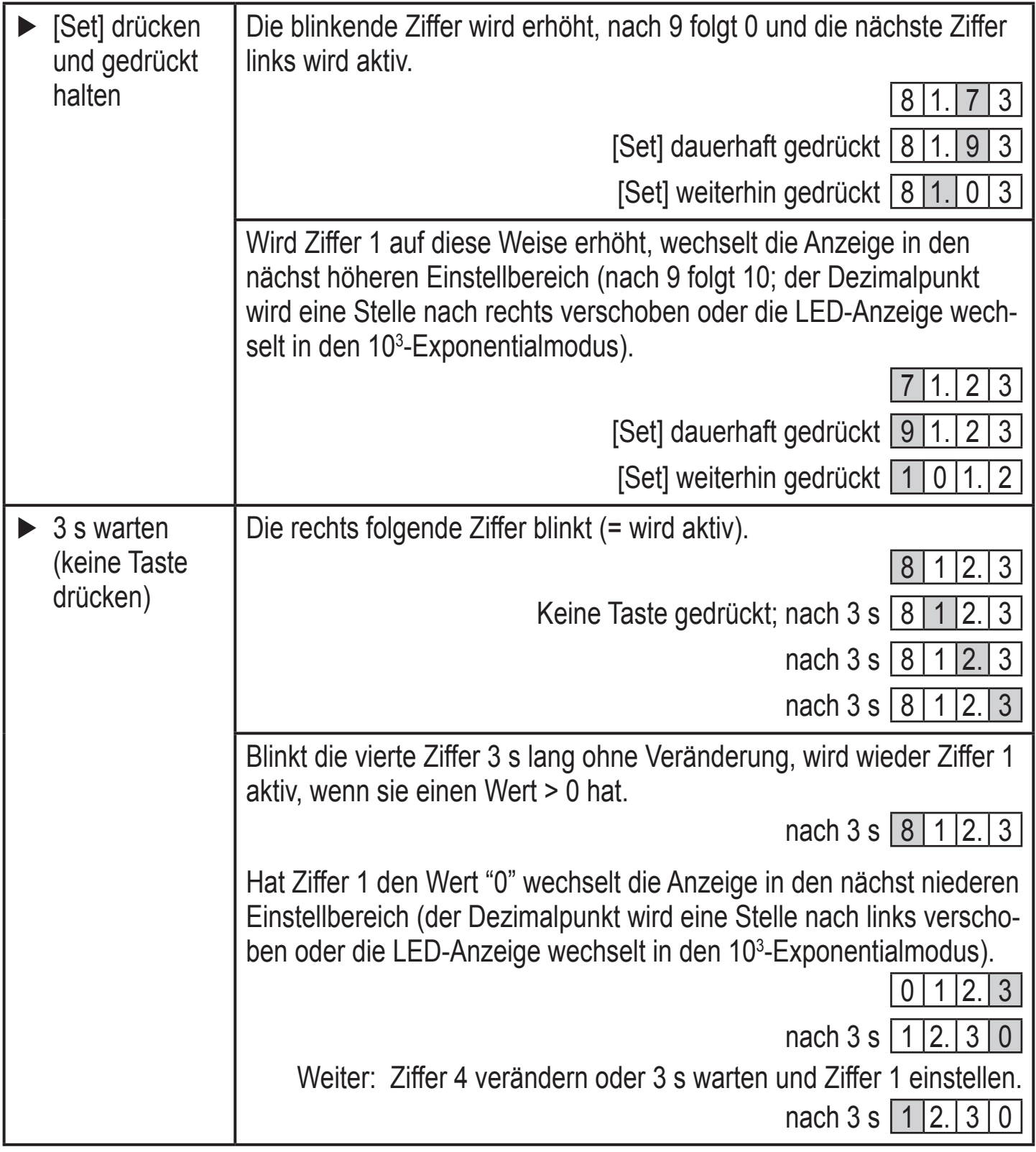

- Grau unterlegte Zahlen (z.B.  $\boxed{1}$ ) = blinkende Stelle.  $\begin{bmatrix} 2 \end{bmatrix}$ 
	- • Wird [Set] kontinuierlich gedrückt, durchläuft die Anzeige alle Bereiche; nach dem Endwert springt sie wieder zum Anfangswert. Danach [Set] kurz loslassen und die Einstellung neu beginnen.

# <span id="page-24-0"></span>**10 Betrieb**

Einwandfreier Betrieb und Einhalten der Messgenauigkeit können nur gewährleistet werden, wenn die in den Technischen Daten angegebenen Umgebungsbedingungen eingehalten werden. Achten Sie besonders darauf, dass der maximale Druckbereich, der Messbereich und die zulässige Umgebungstemperatur nicht überschritten werden.

Nach Einschalten der Versorgungsspannung und Ablauf der Bereitschaftsverzögerungszeit (ca. 1 s) befindet sich das Gerät im Run-Modus (= normaler Arbeitsbetrieb). Es führt seine Mess- und Auswertefunktionen aus und erzeugt Ausgangssignale entsprechend den eingestellten Parametern.

- Betriebsanzeigen  $\rightarrow$  Kapitel 7 Bedien- und Anzeigeelemente.
- • Während der Bereitschaftsverzögerungszeit sind die Ausgänge entsprechend der Programmierung geschaltet: EIN bei Schließerfunktion (Hno / Fno) und AUS bei Öffnerfunktion (Hnc / Fnc).
- • Ist Ausgang 2 als Analogausgang konfiguriert, liegt das Ausgangssignal während der Bereitschaftsverzögerungszeit beim Messbereichsendwert.

## **10.1 Einstellung der Parameter ablesen**

- ► [Mode/Enter] drücken, bis gewünschter Parameter angezeigt wird.
- ► Kurz [Set] drücken.
- > Das Gerät zeigt den zugehörigen Parameterwert. Nach ca. 15 s (aus Menüebene 1) oder 30 s (aus Menüebene 2) zeigt es wieder den Parameter, danach geht es zurück in den Run-Modus.

### **10.2 Wechsel der Anzeigeeinheit im Run-Modus**

- ► Im Run-Modus kurz [Set] drücken. Jeder Tastendruck schaltet zur nächsten Anzeigeeinheit.
- > Das Gerät zeigt für ca. 15 s den aktuellen Messwert in der gewählten Anzeigeeinheit, die zugehörige LED leuchtet auf.

#### <span id="page-25-0"></span>**10.3 Fehleranzeigen**

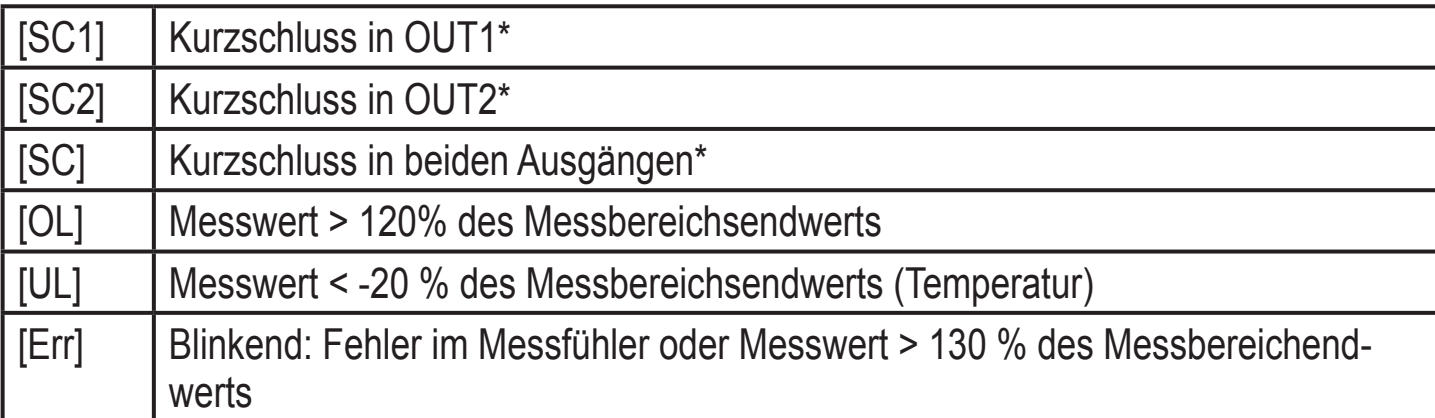

\*Der betreffende Ausgang ist abgeschaltet, solange der Kurzschluss andauert. Diese Meldungen werden auch bei ausgeschaltetem Display angezeigt.

### **10.4 Allgemeine Betriebsbedingungen**

Das Gerät ist wartungsfrei bei Medien, die sich nicht an den Messfühlern festsetzen.

- Überprüfen Sie die Messfühler von Zeit zu Zeit optisch auf Ablagerungen.
- Reinigen Sie sie gegebenenfalls in bestimmten Abständen. Verwenden Sie dazu eine geeignete Reinigungsflüssigkeit (z. B. eine Alkohollösung).
- Vermeiden Sie dabei mechanische Beschädigung der Messfühler.

## **11 Technische Daten und Maßzeichnung**

<span id="page-25-1"></span>Technische Daten und Maßzeichung unter www.ifm.com → Datenblattsuche → Artikelnummer eingeben.

## <span id="page-26-0"></span>**12 Werkseinstellung**

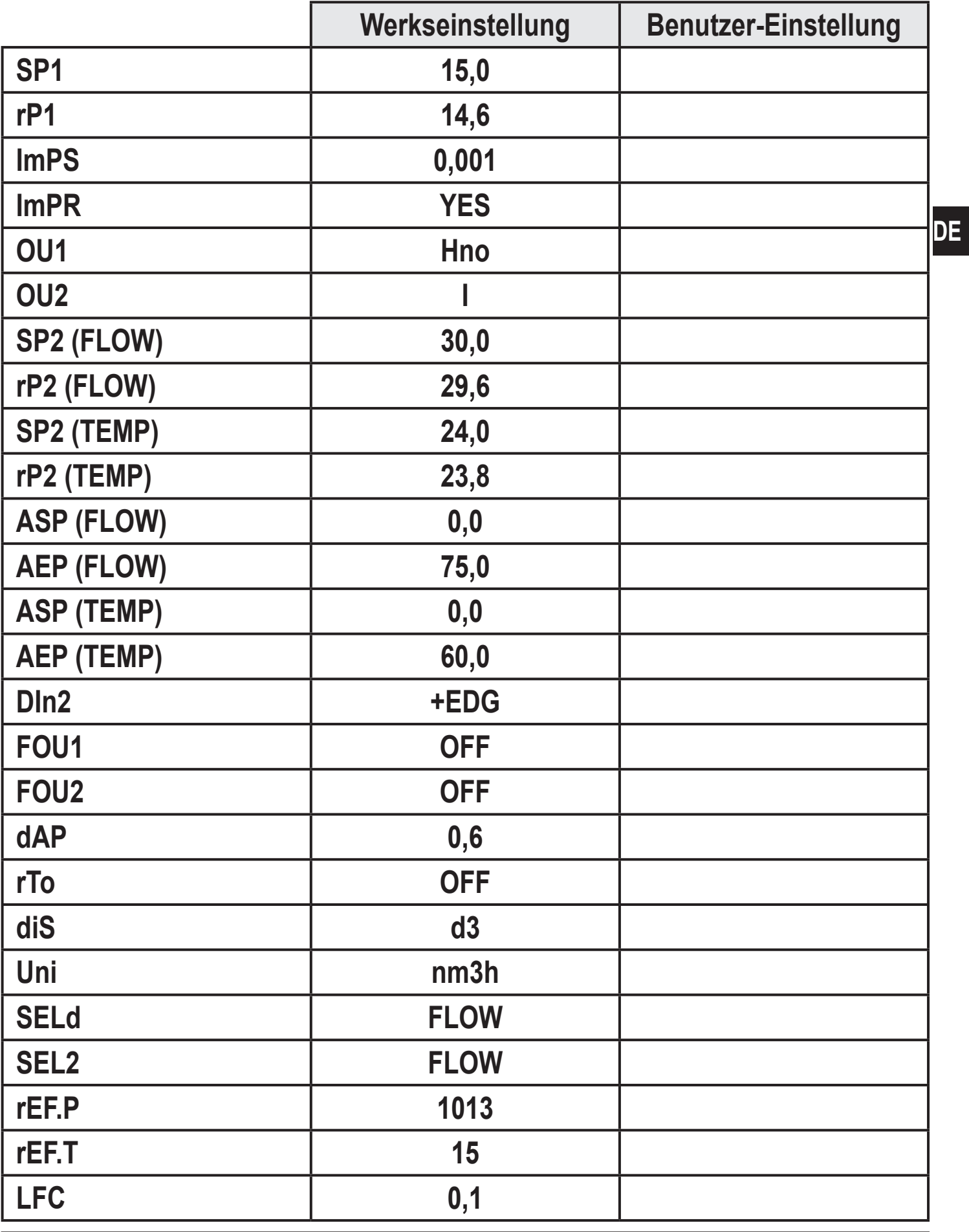

<span id="page-26-1"></span>Weitere Informationen unter www.ifm.com